# Diferenciální počet funkcí více proměnných – interaktivní sbírka příkladů a testových otázek

Silvie Kuráňová a Jan Vondra

Prosinec 2008

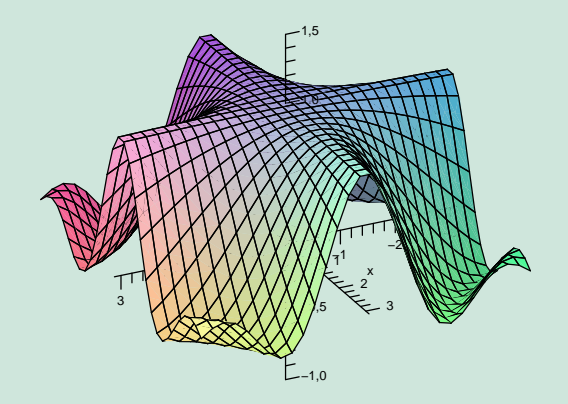

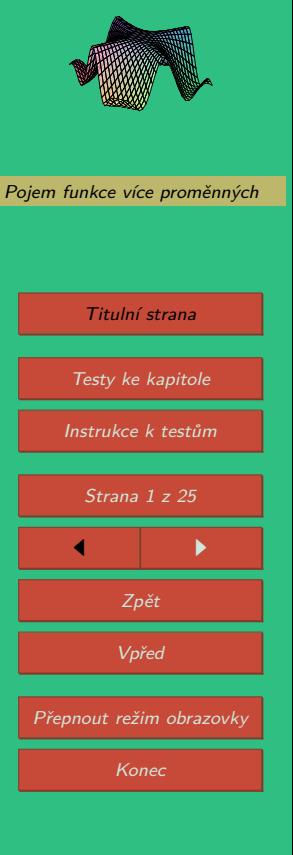

## <span id="page-1-0"></span>**Instrukce k testům**

### **Práce s 3D obrázky**

Všechny grafy funkcí dvou proměnných jsou zobrazeny jako 3D obrázky, které je možné ovládat, tj. libovolně natáčet, posunovat, zvětšovat, měnit osvětlení apod.

V řešených příkladech slouží k ovládání grafů funkcí panel, v testech pak pravé tlačítko myši. Panel zobrazíme či schováme kliknutím na modrý trojúhelníček v levém horním rohu obrázku, může vypadat například<sup>1</sup> takto:

昬

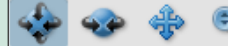

Views

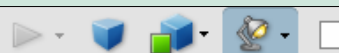

Ovládání modelu naznačují jednotlivé ikony na panelu. Panel je rozdělen na tři části. První zleva obsahuje tlačítka pro otáčení kolem bodu, otáčení kolem přímky, posunutí a zvětšení či zmenšení objektu. V druhé části panelu nás bude zajímat především tlačítko se symbolem domečku – umožňuje návrat k výchozímu pohledu. Dále je například možné zobrazit z jakých částí je graf složen, popřípadě některé části skrýt. V poslední části najdeme tlačítko na přepínání mezi perspektivním a pravoúhlým promítáním. Tlačítko pro režim vykreslení modelu, zde obzvláště doporučujeme vyzkoušet volby "Průhledné" a "Drátový model". Rovněž nabídka osvětlení je velmi bohatá, ale to již čtenář jistě prozkoumá sám. Poslední tlačítko umožňuje zvolit barvu pozadí, tedy například volbou žluté zvýšit kontrast při promítání ve výuce apod.

Všechny grafy funkcí v tomto textu mají cihlovou barvu, jsou opatřeny souřadnými osami a na každé z os je žlutě vyznačen jednotkový bod. Výjimečně je z technického hlediska volen jiný bod na ose *z* a čtenář je na tento fakt upozorněn. U složitějších modelů je vždy uveden popis modelu. Navíc všechny 3D modely (narozdíl od 2D grafiky) mají bílé pozadí.

S. Kuráňová, J. Vondra [Pojem funkce více proměnných](#page-5-0) Titulní strana [Testy ke kapitole](#page-2-0) Instrukce k testům Strana 2 z 25  $\blacksquare$ Zpět Vpřed Přepnout režim obrazovky Konec

Diferenciální počet funkcí více proměnných

 $1$ Vzhled panelu závisí na verzi a jazyku Acrobat Readeru. Následující obrázek i text se týkají verze 8.1 v češtině.

<span id="page-2-0"></span>**Práce s testy**

Motto: "Cvičení dělá mistra."

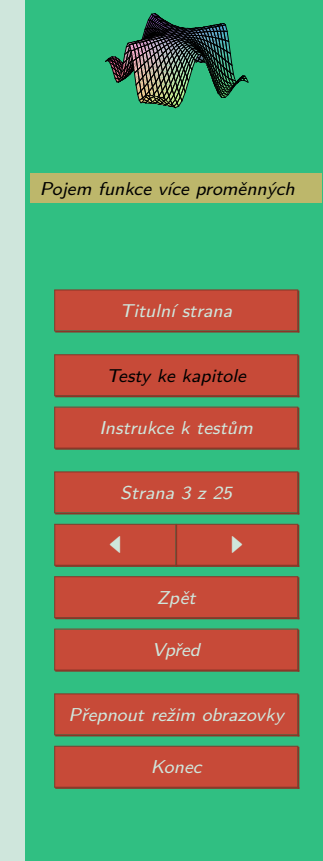

Diferenciální počet funkcí více proměnných S. Kuráňová, J. Vondra

Ověřit si znalost dané látky je možné prostřednictvím interaktivních testů umístěných v závěru každé kapitoly.

Začátek testu je nutno zahájit stisknutím volby Start testu. Test nebude možno ukončit dokud nezodpovíte všechny otázky.

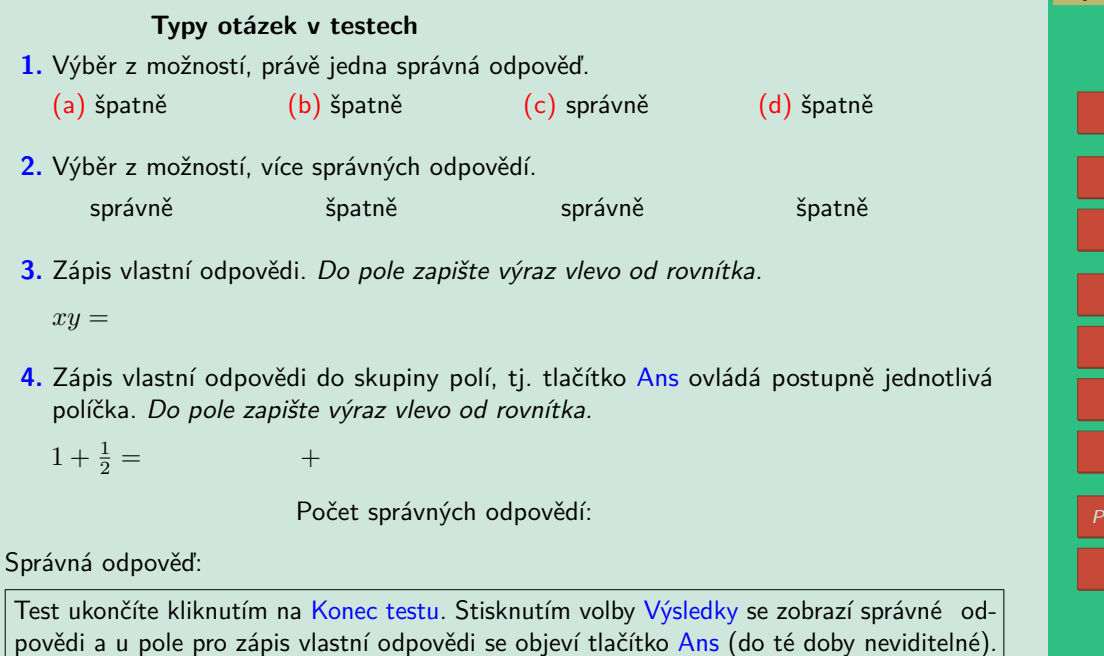

#### **Správné odpovědi**

Pokud si práci s testem vyzkoušíte, zjistíte, že správné odpovědi jsou po skončení testu a po stisku tlačítka Výsledky vyznačeny symbolem ✔ a nesprávné symbolem ✘. V případě chybné odpovědi je správná varianta zvýrazněna symbolem ●.

Pokud bylo špatně zodpovězeno pole pro vlastní odpověď, objeví se kolem něj červený rámeček a správnou variantu si můžete prohlédnout v poli za textem "Správná odpověď:" po stisknutí tlačítka Ans. Toto pole je v rámci testu "Typy otázek v testech" umístěno na jeho konci a také v pravém panelu obrazovky (viz. str. [3\)](#page-2-0). V testech na konci kapitol je toto pole zobrazováno pouze v pravém panelu obrazovky.

#### **Bodové hodnocení**

Získané body se zobrazí po ukončení testu červeně vedle každé otázky (případně podotázky). Standardní bodové ohodnocení je 1 bod za správnou odpověď (u otázek typu 1, 3 a 4) a záporné body za výběr chybné varianty u otázky druhého typu.

#### **Zápis matematiky v testech**

K zápisu odpovědí do matematického pole používáme následující notaci:

- Desetinná čísla: Desetinou čárku pište jako tečku, čili 1.2 místo 1,2.
- Ludolfovo číslo *π* jako pi, Eulerovo číslo jako e.
- Znak dělení: Použijte lomítko /.
- Znak násobení: Symbol \*, např. 4\*x pro 4*x*.
- Mocnina: Symbol ^, např. 4\*x^3 pro  $4x^3$ , 12\*x^(-6) pro  $12x^{-6}$ .
- Odmocnina: *<sup>√</sup> <sup>x</sup>* zapište jako sqrt(x) nebo x^(1/2). Pozor! výraz x^1/2 není *<sup>√</sup> x*.

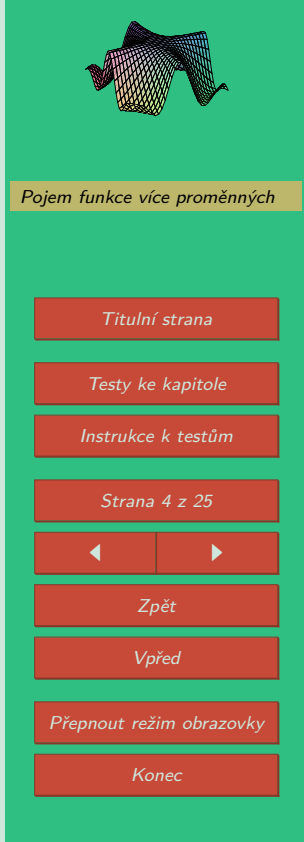

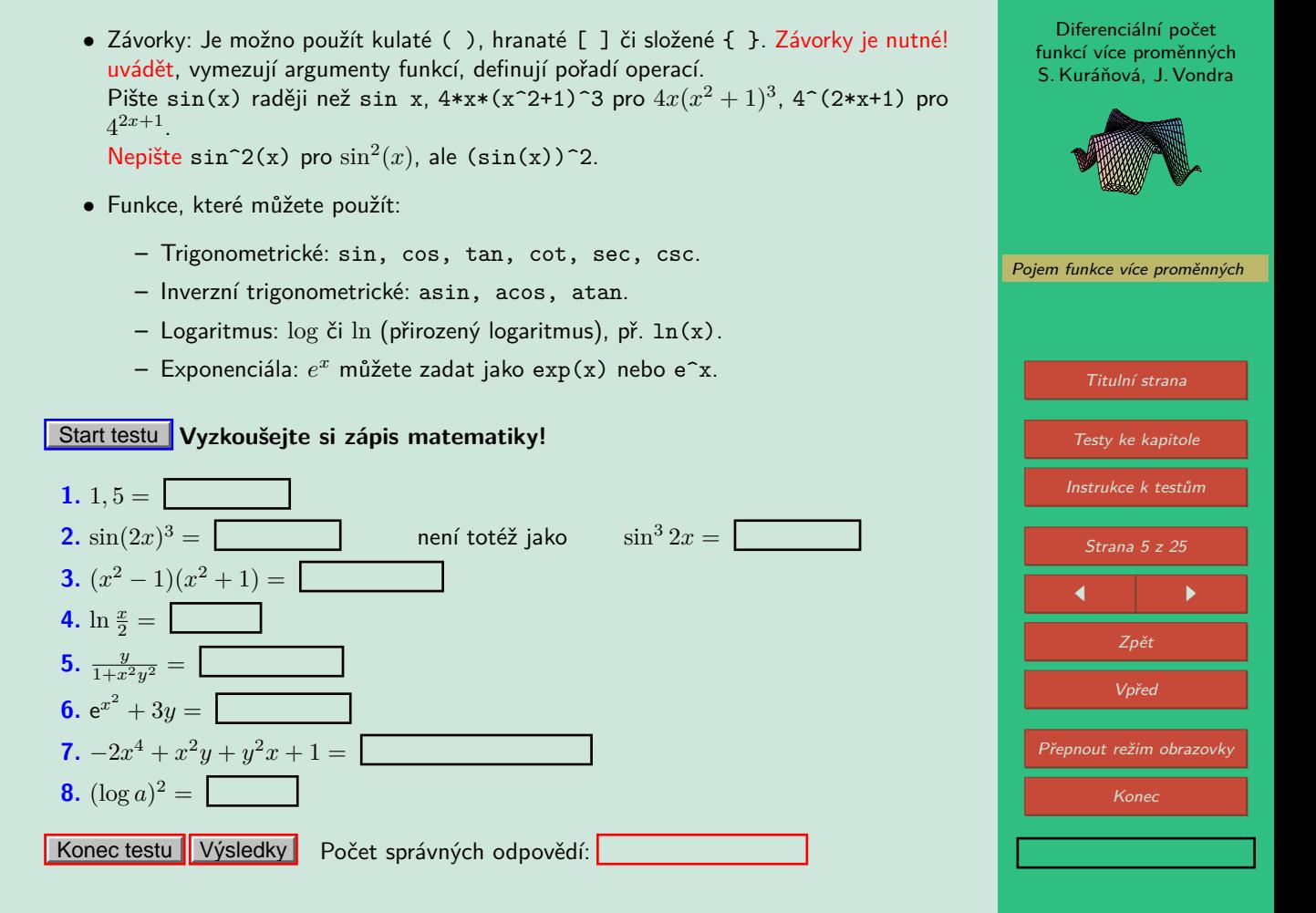

### <span id="page-5-0"></span>**1. Pojem funkce více proměnných**

**Příklad 1.1.** Zobrazte v rovině definiční obor funkce

$$
f(x,y) = \sqrt{8 - 4x^2 - 8x - y^2}.
$$

Řešení. Výraz pod odmocninou musí být nezáporný, tj. musí být splněna podmínka

$$
8 - 4x^{2} - 8x - y^{2} \ge 0
$$
  
\n
$$
2 - x^{2} - 2x - \frac{y^{2}}{4} \ge 0
$$
  
\n
$$
-x^{2} - 2x - \frac{y^{2}}{4} \ge -2
$$
  
\n
$$
x^{2} + 2x + \frac{y^{2}}{4} \le 2
$$
  
\n
$$
(x + 1)^{2} + 1 + \frac{y^{2}}{4} \le 2
$$
  
\n
$$
(x + 1)^{2} + \frac{y^{2}}{4} \le 1
$$

Rovnice  $(x + 1)^2 + \frac{y^2}{4} = 1$  je rovnicí elipsy se středem  $S[-1,0]$  a poloosami  $a = 1, b = 2,$ viz. obrázek [1.](#page-6-0)

Diferenciální počet funkcí více proměnných S. Kuráňová, J. Vondra

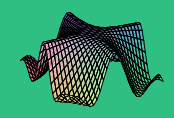

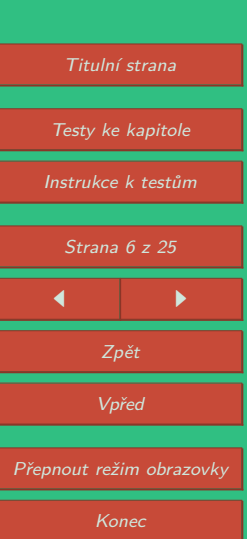

<span id="page-6-0"></span>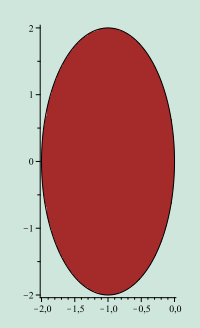

Obrázek 1: Definiční obor funkce 
$$
f(x, y) = \sqrt{8 - 4x^2 - 8x - y^2}
$$
 je dán  
nerovnosti  $(x + 1)^2 + \frac{y^2}{4} \le 1$ .

**Příklad 1.2.** Pomocí vrstevnic a řezů rovinami  $\varrho_{xz}, \varrho_{yz}$  zobrazte graf funkce

$$
f(x,y) = \sqrt{\frac{x^2 + y^2}{4}}.
$$

Řešení. Vyšetřeme vrstevnice funkce na úrovni *c >* 0.

$$
c = \sqrt{\frac{x^2 + y^2}{4}}
$$

$$
c = \frac{1}{2}\sqrt{x^2 + y^2}
$$

$$
c^2 = \frac{x^2 + y^2}{4}
$$

$$
(2c)^2 = x^2 + y^2,
$$

což jsou kružnice se středem na ose *z* a poloměrem 2*c* (obrázek [2\)](#page-7-0).

Diferenciální počet funkcí více proměnných S. Kuráňová, J. Vondra [Pojem funkce více proměnných](#page-5-0) Titulní strana [Testy ke kapitole](#page-9-0) [Instrukce k testům](#page-1-0) Strana 7 z 25  $\blacksquare$ Zpět Vpřed Přepnout režim obrazovky Konec

<span id="page-7-0"></span>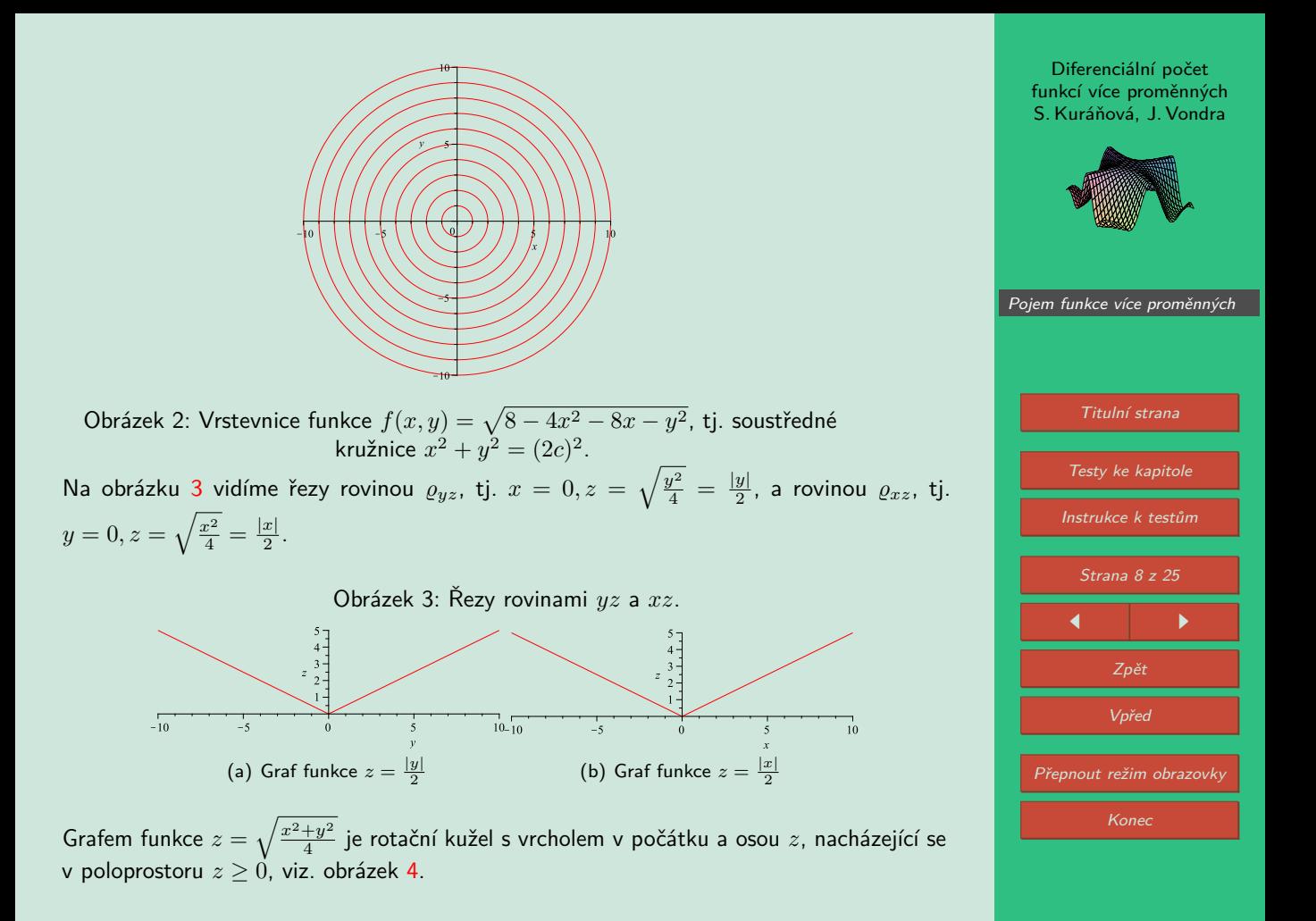

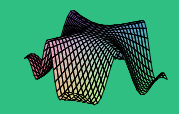

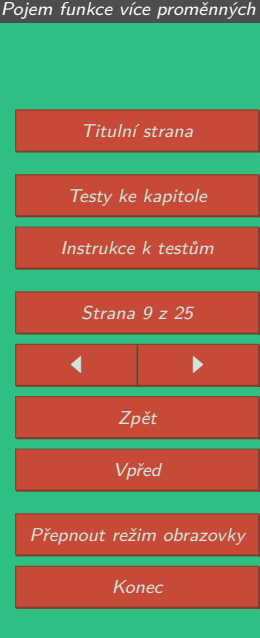

<span id="page-8-0"></span>Obrázek 4: Graf funkce 
$$
z = \sqrt{\frac{x^2 + y^2}{4}}
$$
.

#### <span id="page-9-0"></span>**Pojem funkce – test 1** Start testu

**1.** Určete, které podmínky musí splňovat definiční obor funkce *f*(*x, y*) = *√ x*2+*y*2*−*9  $\frac{+y-3}{x}$ .

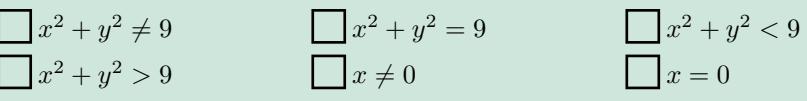

- **2.** Rozhodněte, který z následujících předpisů je funkce proměnných *x, y*.  $x^2 + y^2 + z^2 = 4$   $x^2y^2$  $z = 10$   $x^2yz^2 = 10$
- **3.** Přiřaďte správné funkční hodnoty funkce  $f(x, y) = \arcsin \frac{x}{y} + \cos \frac{\pi}{y}$ .

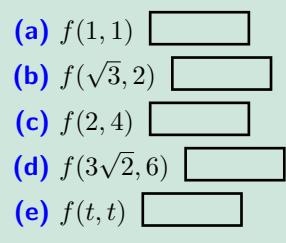

**4.** K funkci  $f(x, y) = \sin^2(x) + \frac{y^2}{4}$  $\frac{y}{4}$  přiřaďte její graf.

 $\qquad \qquad \textbf{(a)}\qquad \qquad \textbf{(b)}\qquad \qquad \textbf{(c)}$ 

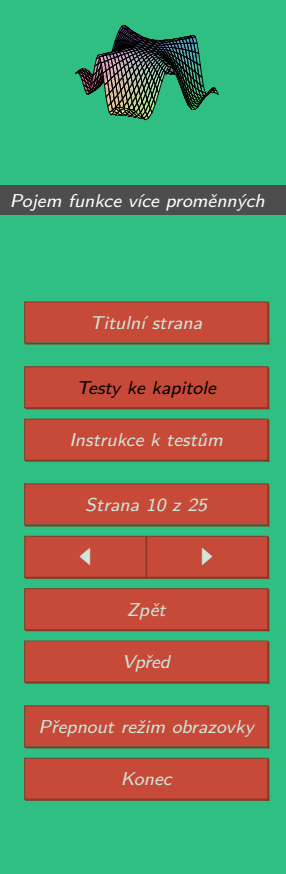

**5.** Na základě grafu funkce vyberte graf jejích vrstevnic.

 $4,0 - 1$  $4,0 - 1$  $3,2 = 7$ 3,2  $2 - 1$  $2,4$   $-$ 2,4  $1,6$  $+6 1$  $08 0,8 - 1$ (a)  $\overline{u}$  (b) (c)  $\top$  $^{\circ}$ −4,0 Д 1,{ 1,\ 2,\ 2, 7,} 7,} 7,} 7,} 7,} 1  $0.9 - 1$ −3 −2 0 2 3 −1 1 −3,2 −4,0 <del>−3,2</del> 1−3,4 1−1,6 1−0,8 cdp 0,8 / 1,5/ 1,2 Å / *1* −2,4 −0,8 −1,6 0,0 1,6 1. 3,24,0 x\: x v −0,8 xv. −0,8 −1  $\sqrt{ }$ −1,6 −1,6  $\sim$  $\sim$ −2,4 −2,4 −2 −3,2 −3,2

−4,0

 $-4,0$  $-$ 

Diferenciální počet funkcí více proměnných S. Kuráňová, J. Vondra

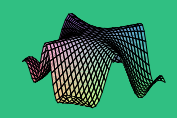

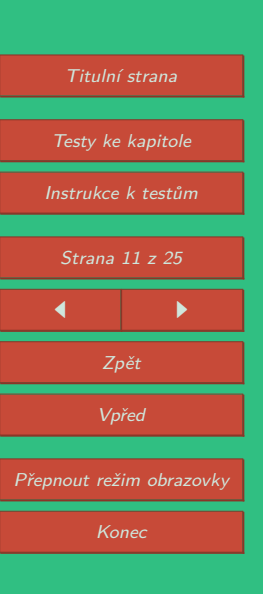

**6.** Prohlédněte si grafy funkcí *f*(*x, y*), *g*(*x, y*) a rozhodněte, které z následujících tvrzení je pravdivé.

(a) 
$$
g(x, y) = f(x, y) + 2
$$
 (b)  $g(x, y) = 2f(x, y)$  (c)  $g(x, y) = \frac{1}{f(x, y)}$   
(d)  $g(x, y) = -f(x, y)$  (e)  $g(x, y) = 2 - f(x, y)$  (f)  $g(x, y) = \frac{1}{2}f(x, y)$ 

Graf funkce *f*(*x, y*). Graf funkce *g*(*x, y*).

**7.** Určete funkci *f*(*u, v*), jestliže *f*(*x* + *y, x − y*) = *x* <sup>2</sup> *−* 2*xy − y* 2 .  $f(u, v) =$ 

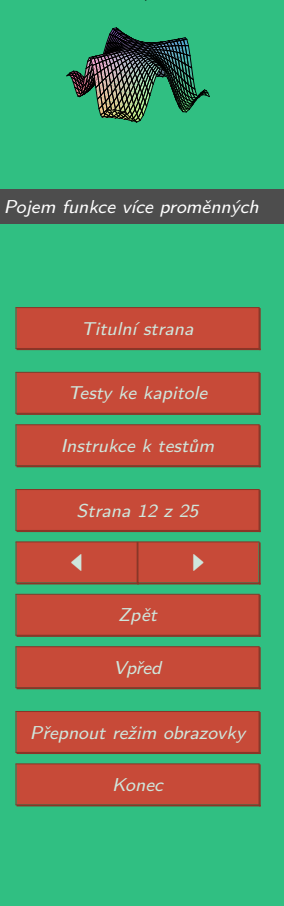

**8.** Na základě grafu vrstevnic vyberte graf funkce.

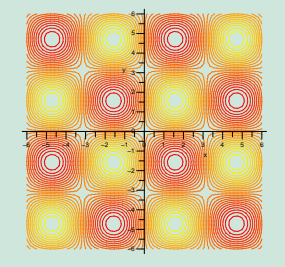

 $\qquad \qquad \textbf{(a)}\qquad \qquad \textbf{(b)}\qquad \qquad \textbf{(c)}$ 

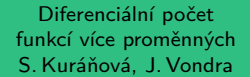

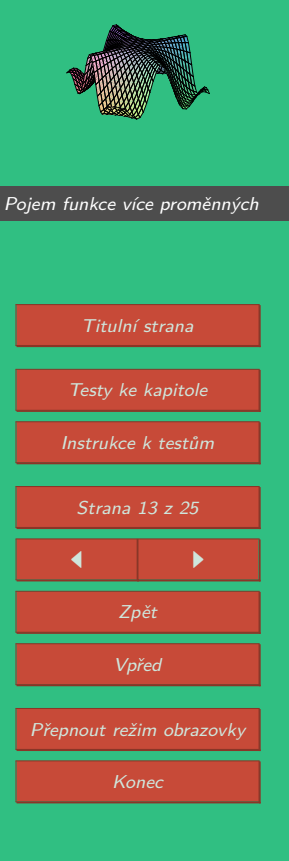

**9.** K danému grafu vyberte funkční předpis.

(a) 
$$
z = \frac{1}{1 + x^2 + y^2}
$$
 (b)  $z = 3(1 - \frac{x}{2} + \frac{y}{4})$  (c)  $z = \frac{x^2 + y^2}{2y}$   
Nonec testu **Výsledky**

Počet správných odpovědí:

Diferenciální počet funkcí více proměnných S. Kuráňová, J. Vondra

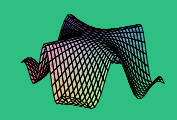

Titulní strana [Testy ke kapitole](#page-9-0) [Instrukce k testům](#page-1-0) Strana 14 z 25 J I Zpět Vpřed Přepnout režim obrazovky Konec

#### **Pojem funkce – test 2** Start testu

- **1.** Určete, které podmínky musí splňovat definiční obor funkce  $f(x,y) = \arcsin \frac{x}{y} \frac{1}{|y| |x|}$ .
	- *y* ≠ 0 *y* = 0 *y*  $\frac{x}{y}$  < -1 *y*  $\frac{x}{y}$  < 1  $\frac{x}{y} = \pm 1$  *x*  $\frac{y}{y} > 1$  *x*  $\frac{y}{y} > -1$
- **2.** Rozhodněte, který z následujících předpisů není funkce proměnných *x, y*.  $x^2 - y^2 = z^2$ <br>
cos(*xy*) –  $z = \frac{\pi}{2}$ <br>  $x^2 + 4y^2 + z^2 = 16$
- **3.** Přiřaďte správné funkční hodnoty funkce  $f(x, y) = xe^y$ .

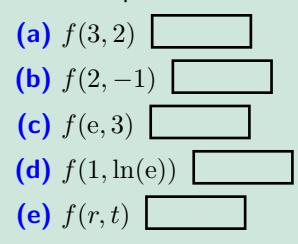

**4.** K funkci  $f(x, y) = \sqrt{9 - x^2 - y^2}$  přiřaďte její graf.

 $\qquad \qquad \textbf{(a)}\qquad \qquad \textbf{(b)}\qquad \qquad \textbf{(c)}$ 

Diferenciální počet funkcí více proměnných S. Kuráňová, J. Vondra

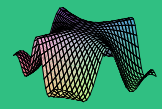

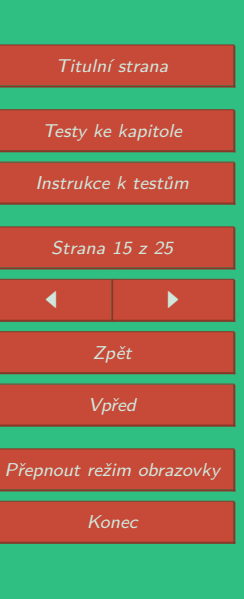

**5.** Na základě grafu funkce vyberte graf jejích vrstevnic.

 $\overline{a}$  (a)  $\overline{p}$   $\overline{p}$  −2 —

> −3 −4 −5 −6

> −1

 $\overline{\phantom{0}}$ 

 $6 - 1$ 

 $5 -$ 

 $\sim$ y se

 $\overline{4}$ 

≔  $\stackrel{\textstyle\sim}{\textstyle\sim}$ 

 $\overline{\text{Re}\left(\text{Im}\left(\text{L}\right)\right)}$ 

−2 −1 2 −3 −2 −6 −4 1 0 0 4 5 −5 3 −1 −3 —

 $1 - 1$ 

 $\frac{1}{\epsilon}$  (c)

x

x\\

4

5

 $6 -$ 

 $3 -$ 

 $2 =$ 

 $y = 2$ 

−6

−5

−4

[Pojem funkce více proměnných](#page-5-0) Titulní strana [Testy ke kapitole](#page-9-0) [Instrukce k testům](#page-1-0) Strana 16 z 25  $\leftarrow$   $\rightarrow$ Zpět Vpřed Přepnout režim obrazovky y I

- **6.** Prohlédněte si grafy funkcí *f*(*x, y*), *g*(*x, y*) a rozhodněte, které z následujících tvrzení je pravdivé.
	- (a)  $g(x, y) = f(x, y) + 2$  (b)  $g(x, y) = 2f(x, y)$  (c)  $g(x, y) = \frac{1}{f(x, y)}$ (d)  $g(x, y) = -f(x, y)$  (e)  $g(x, y) = 2 - f(x, y)$  (f)  $g(x, y) = \frac{1}{2}f(x, y)$

Graf funkce *f*(*x, y*). Graf funkce *g*(*x, y*).

**7.** Určete funkci  $f(u, v)$ , jestliže  $f(x - y, \frac{x}{y}) = x^3 - y^3, y \neq 0$ .  $f(u, v) =$ 

Diferenciální počet funkcí více proměnných S. Kuráňová, J. Vondra [Pojem funkce více proměnných](#page-5-0)

Titulní strana [Testy ke kapitole](#page-9-0) [Instrukce k testům](#page-1-0) Strana 17 z 25  $\blacksquare$ Zpět Vpřed Přepnout režim obrazovky Konec

**8.** Na základě grafu vrstevnic vyberte graf funkce.

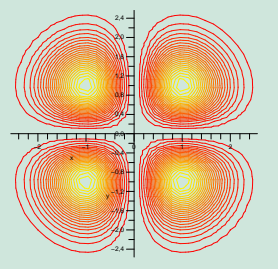

 $\qquad \qquad \textbf{(a)}\qquad \qquad \textbf{(b)}\qquad \qquad \textbf{(c)}$ 

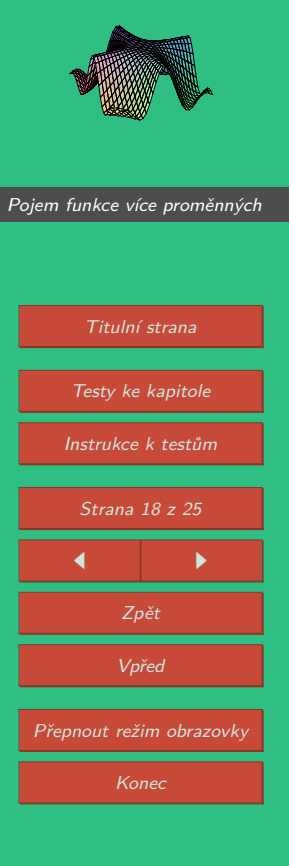

**9.** K danému grafu vyberte funkční předpis.

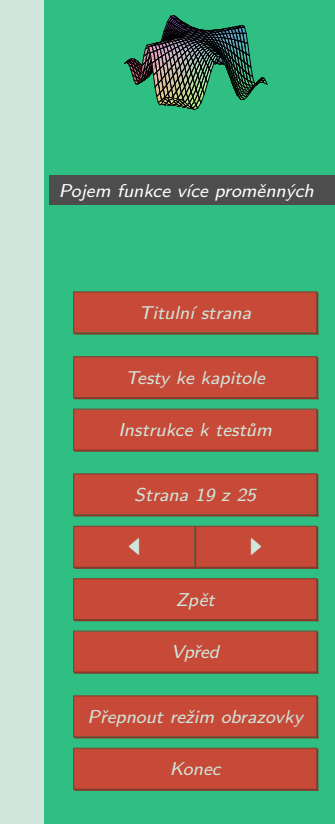

 $f(x, y) = \sin(|x| + |y|)$ 

Diferenciální počet funkcí více proměnných S. Kuráňová, J. Vondra

(a) 
$$
f(x, y) = |x| + |y|
$$
 (b)  $f(x, y) = |xy|$ 

Počet správných odpovědí: Konec testu Výsledky

#### **Pojem funkce – test 3** Start testu

1. Rozhodněte, zda předpis  $e^{xyz} = 4$  je funkce proměnných  $x, y$ .

(a) ano (b) ne

**2.** Určete, které podmínky musí splňovat definiční obor funkce *f*(*x, y*) = ln[*x* ln(*y − x*)].

 $y = x$   $\Box$   $y > x$   $\Box$   $y = x + 1$ *y* < *x* + 1 ∧ *x* < 0 *y* > *x* + 1 ∧ *x* < 0 *y* < *x* 

- 
- **3.** Přiřaďte správné funkční hodnoty funkce  $f(x,y) = y^x + \ln\left(\left|\frac{1}{x}\right|\right)$ .

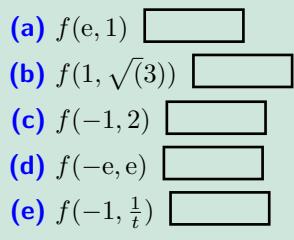

**4.** K funkci  $f(x, y) = |x| + |y|$  přiřaďte její graf.

 $\qquad \qquad \textbf{(a)}\qquad \qquad \textbf{(b)}\qquad \qquad \textbf{(c)}$ 

Diferenciální počet funkcí více proměnných S. Kuráňová, J. Vondra

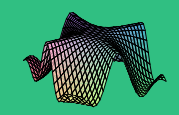

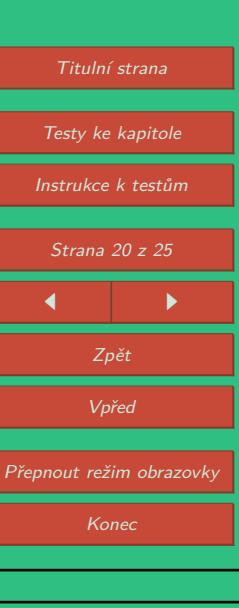

**5.** Na základě grafu funkce vyberte graf jejích vrstevnic.

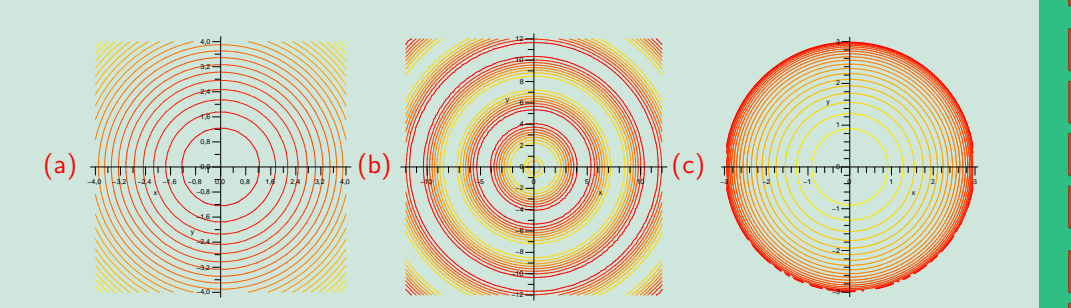

Diferenciální počet funkcí více proměnných S. Kuráňová, J. Vondra

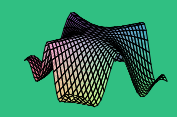

[Pojem funkce více proměnných](#page-5-0)

Titulní strana [Testy ke kapitole](#page-9-0) [Instrukce k testům](#page-1-0) Strana 21 z 25  $\leftarrow$   $\rightarrow$ Zpět Vpřed Přepnout režim obrazovky

- **6.** Prohlédněte si grafy funkcí *f*(*x, y*), *g*(*x, y*) a rozhodněte, které z následujících tvrzení je pravdivé.
	- (a)  $g(x, y) = f(x, y) + 2$  (b)  $g(x, y) = 2f(x, y)$  (c)  $g(x, y) = \frac{1}{f(x, y)}$ (d)  $g(x, y) = -f(x, y)$  (e)  $g(x, y) = 2 - f(x, y)$  (f)  $g(x, y) = \frac{1}{2}f(x, y)$

Graf funkce *f*(*x, y*). Graf funkce *g*(*x, y*).

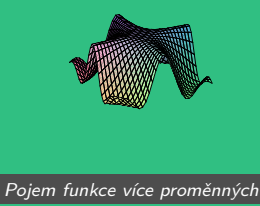

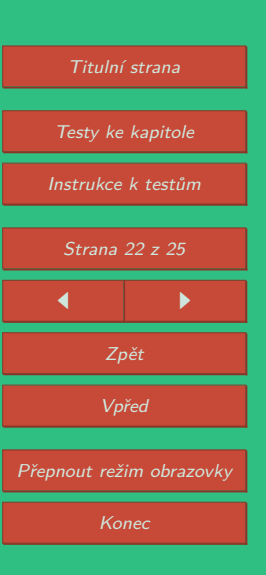

**7.** Na následujících dvou obrázcích jsou grafy vrstevnic, které se liší o stejnou konstantu (ekvidistantní vrstevnice). Jeden z nich je pro kužel, druhý pro rotační paraboloid. Rozhodněte, který z grafů zobrazuje vrstevnice kužele.

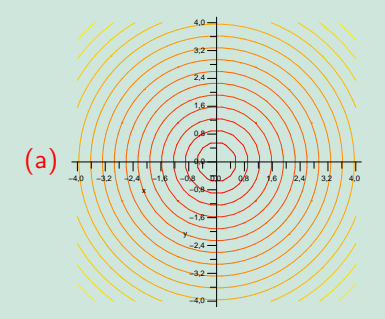

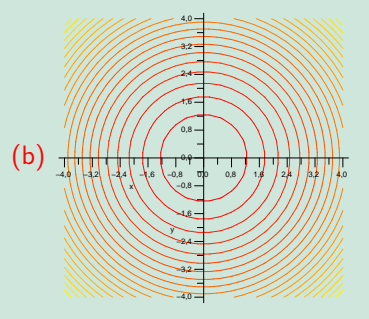

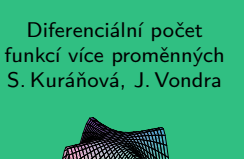

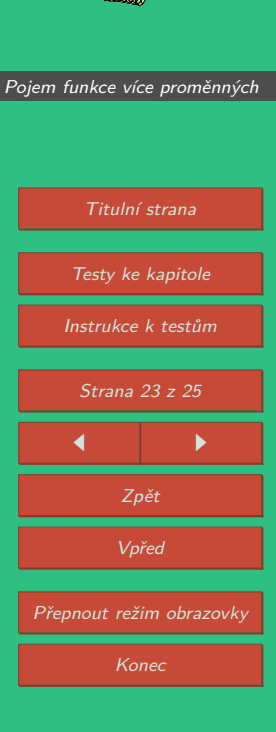

**8.** Na základě grafu vrstevnic vyberte graf funkce.

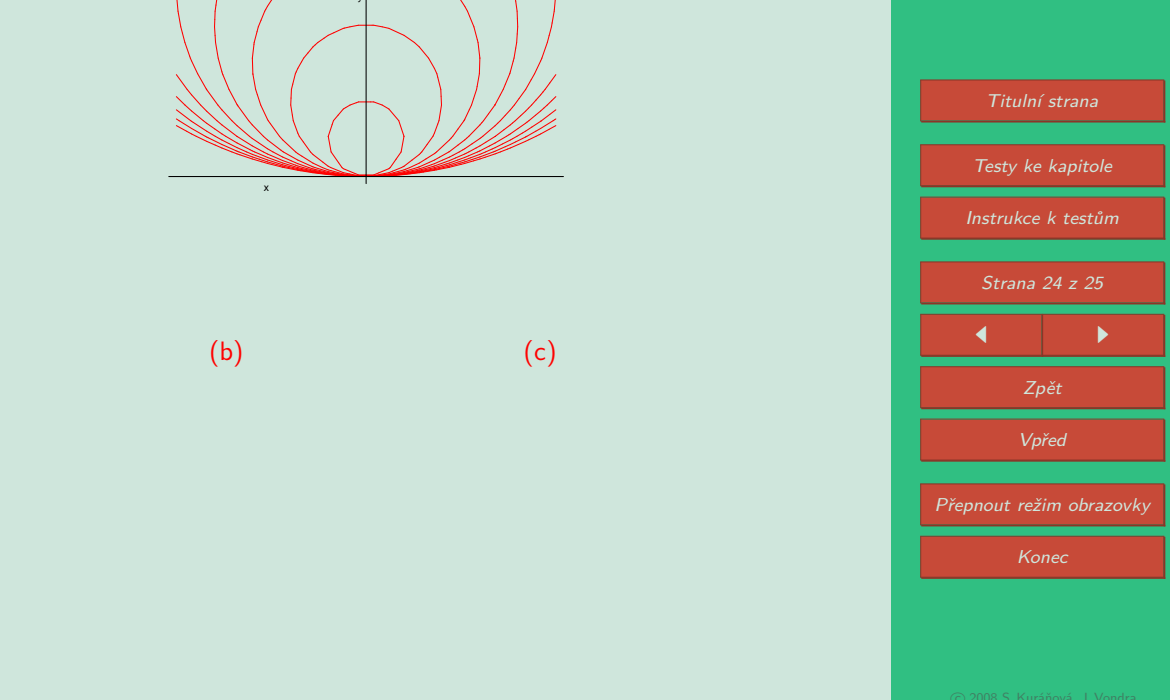

Diferenciální počet funkcí více proměnných

**9.** K danému grafu vyberte funkční předpis.

(a) 
$$
z = x^2 y^2 e^{-x^2 - y^2}
$$
 (b)  $z = \sin^2(x) + \frac{y^2}{4}$  (c)  $z = x^2 - y^2$ 

Konec testu Výsledky

Počet správných odpovědí:

Diferenciální počet funkcí více proměnných S. Kuráňová, J. Vondra

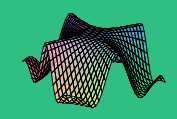

Titulní strana [Testy ke kapitole](#page-9-0) [Instrukce k testům](#page-1-0) Strana 25 z 25 J I Zpět Vpřed Přepnout režim obrazovky Konec